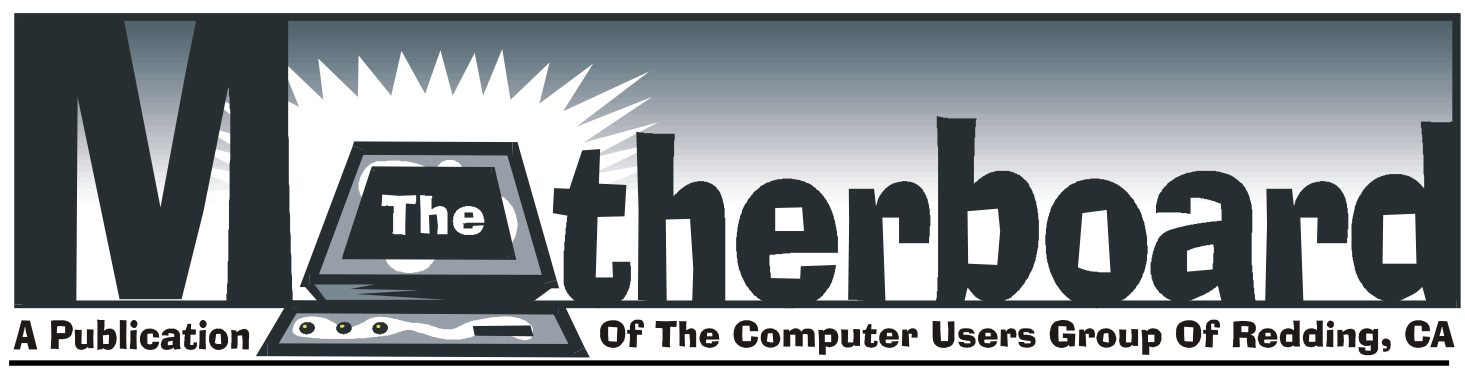

**Volume 2005, Number 10 http://users.snowcrest.net/ibmpcugr October 2005**

## **COMPUTER USERS GROUP OF REDDING PRESENTS** Tuesday, October 18, 2005

**2nd Mentors' WorkShop Mary Reynard, Sky Globe Planetarium Program Bill Ball, Mozill/FireFox Dave Cox, Windows Margot Letendre, Microsoft Digital Imaging Suite 10 Jane Quinn, Burning CDs & DVDs**

## **Main Door Prize Is Microsoft Office Suite XP 2003**

bundled with Step-By-Step Reference Book Plus Two More Door Prizes One free ticket to each member at the door! Check at the Greeting Table for your name tag and please leave it in the Tag Box when the meeting is over. Club Business and Program Presentation begins at 7PM

**Future Presentation: November - Frank Tona of Crown Camera** coffee and tea available

Club Calendar

**DTP SIG** 2 PM, WEDNESDAYS OCT 12, 19, 26, NOV 2, 9

**WINDOWS & MORE** 11:3O AM, WEDNESDAYS OCT 12, 19, 26, NOV 2, 9

**GENERAL MEETING** 6:30 PM, TUESDAY, OCT 18

**MULTI-MEDIA** 10 AM, SATURDAY, OCT 15 (this is a date change)

**BOARD MEETING** — 1 PM, MONDAY, OCT 24 at Jack-In-The-Box, Dana Dr.

The IBM/PC USERS GROUP OF REDDING meets at the Palo Cedro Church Of Christ, SEE BACK PAGE FOR MORE SIG INFO

For more information phone **241-3902** and leave a message. 21895 St. Francis Way.

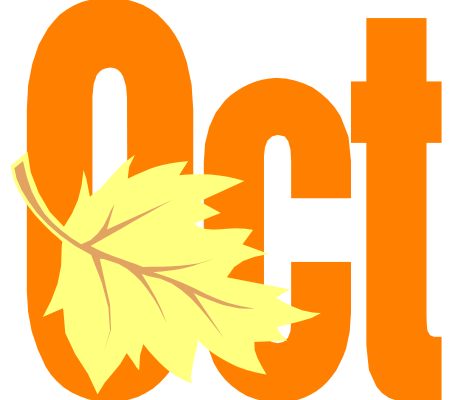

We're entering a new season, so enjoy our cooling-off time and prepare for the little Trick-Or-Treaters coming soon!

## In this issue of the Motherboard…

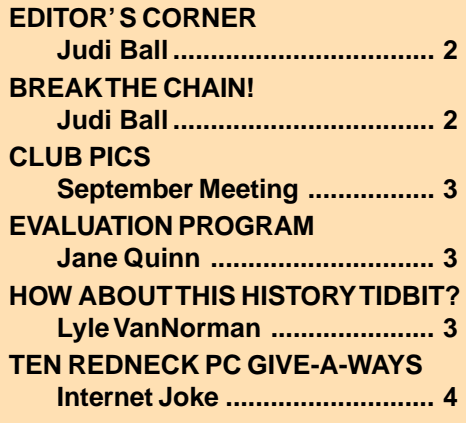

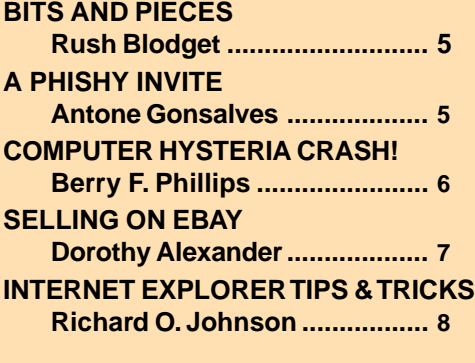

## **Club Information Club** Information It's your club. Your input is of value to us... Club Website: http://users.snowcrest.net/ibmpcugr

**Club Mentors** Members volunteering to help members!

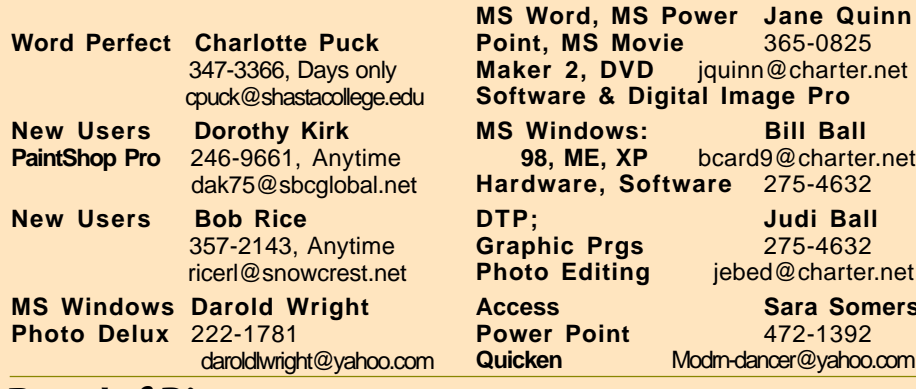

### Board of Directors

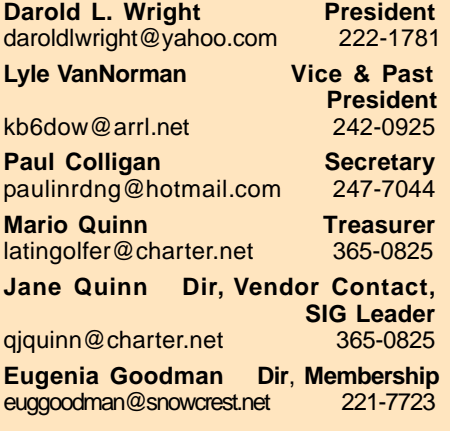

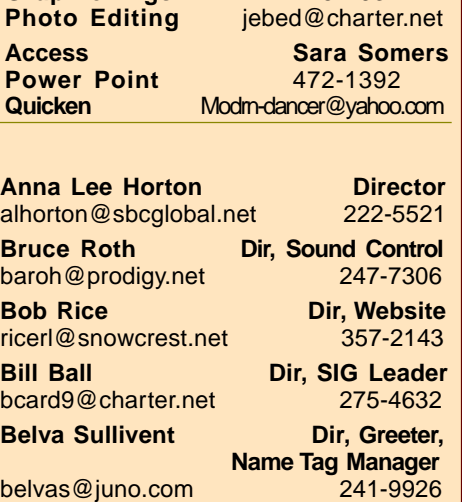

**Judi Ball Dir, SIG Leader<br>
jebed@charter.net** 275-4632 jebed@charter.net **Margaret Martinovich Dir, Membership** gmm@shasta.com

**Mary Montague Proofreader<br>twinsgranny228@aol.com 365-6414** 

**Anna Lee Horton Proofreader** alhorton@sbcglobal.net 222-5521

twinsgranny228@aol.com

### Motherboard Newsletter Staff

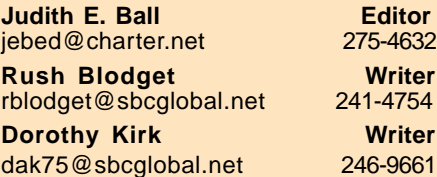

### Motherboard Newsletter Policies and Deadlines

The Motherboard newsletter is published monthly by the Computer Users Group of Redding, PO Box 494778, Redding, CA 96049-4778. The CUG is a 501(c)(3) nonprofit corporation. Subscriptions are included in the \$25 annual membership fee. The purpose of the newsletter is to inform members of upcoming events and provide information about the use of IBM compatible computers.

**Disclaimer:** Neither the CUG, its Officers, the Editor, nor the newsletter contributors assume any liability for damages occurred due to the use of information provided in this publication. **Reprints:** Articles from this newsletter may be reprinted by other user groups if credit is given to both the author, CUG and the Motherboard. Mail a copy of the newsletter where the article is reprinted

to the Editor at the address in the first paragraph of this text.

#### **Personal Ads For Members:** Requirements are:

1. Advertiser must be a member.

2. The item must be computer-related. 3. The ad must be received by editor J. Ball by the monthly date of the board meeting. Sorry, no exceptions. Sorry, no exceptions.

Other terms must be approved by the club's Board of Officers and Directors. **Article Submissions:** All articles and reviews must be submitted to J. Ball by the Monday of the monthly Board meeting (see Page 1 for date.) Sorry, no exceptions. **Motherboard Editor** reserves the right

to make corrections and deletions in all articles in the interest of grammar, style, and space.

Paul Colligan has gathered an empressive Mentors' Workshop for the October meeting. Following is a little more detail.

- 1. **Sky Globe** is a planetarium program. Mary plans to take a group outside and duplicate the night sky on her laptop and to demo what it teaches about astronomy. She can also show the night sky 1000 years ago or into the future.
- 2.**Mozill/FireFox**. Bill will talk about alternatives to some Windows features.
- 3. **Windows 95/98**. Dave will show how some PC hassles can be solved without spending money on the problem.
- 4. **MS Digital Imaging** is the popular photo editor on the market right now.
- 5. **CDs and DVDs**. Jane will demo how easy it is to burn this medium.

### **PCUG WEBSITE FEATURE**

In the near future I will post some APCUG articles that due to space do not get printed in the Motherboard, but are very informative and useful to us all. Please check the site from time to time at http://users. snowcrest.net/ibmpcugr.

Don't miss our Mentors' Workshop. See you there... Judi Ball

## Break The Chain!

### A Reminder by the APCUG

The FTC has asked us to announce that the website and resource materials for the "Break the Chain" campaign are now available at www.ftc.gov/chainmail. Many people do not realize that chain letter schemes are illegal. In fact, the Federal Trade Commission recently took action against six individuals who participated in a money-taking chain email scheme — even after the agency warned them that starting or forwarding chain emails is against the law.

The FTC's "Break the Chain" website, www.ftc.gov/chainmail, has information about the perils of chain e-mails. I hope you'll share this information with your members — by reprinting the article posted on the FTC website, posting their materials on your website or simply linking to the "Break the Chain" website. They also have created a flyer for your members to post wherever computers are used — in the library, at a university, or at home — with reminders about avoiding chain e-mails.

## September General Meeting

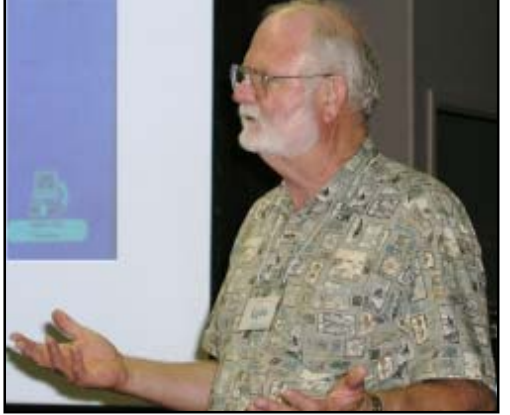

Lyle VanNorman gave a great presentation on buying selling on EBay. He was entertaining and the audience responded with great interest and participation. See Page 7 for more about Ebay.

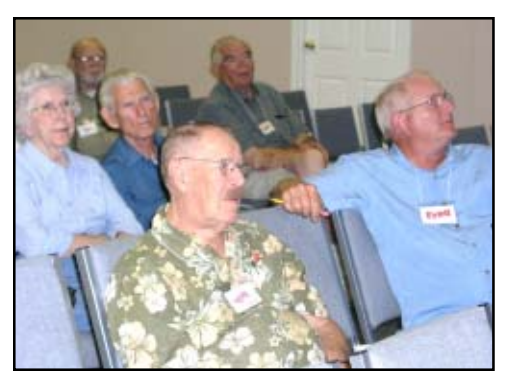

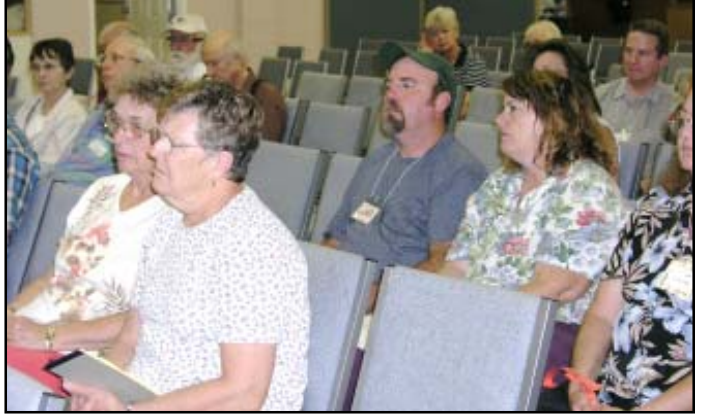

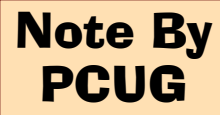

The PCUG Board are inviting all members to attend our board meetings now and then. Your input would be most welcomed.

Meetings are on the fourth Monday of the month at 1PM at Jack-In-The-Box on Dana Dr.

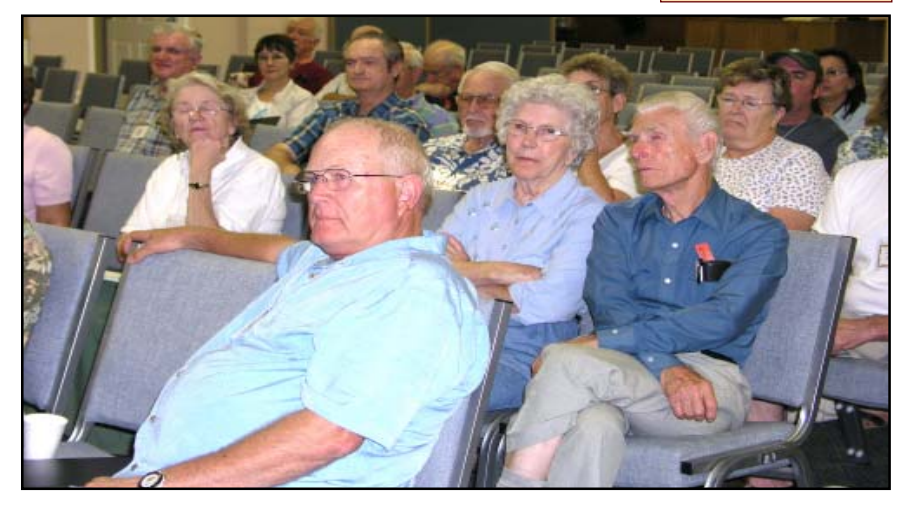

Congratulations Winners

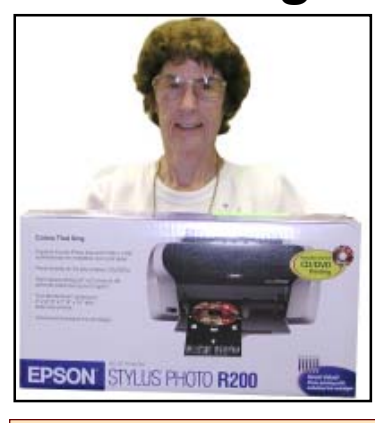

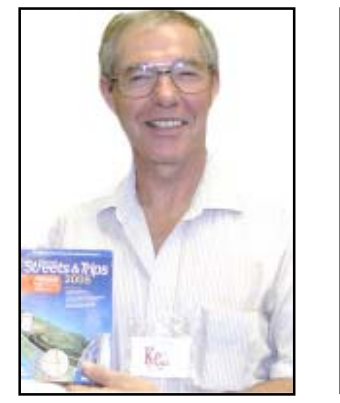

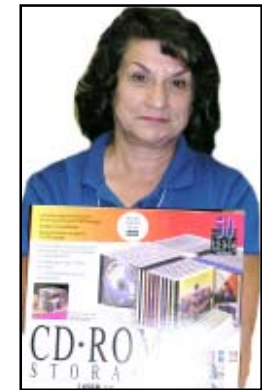

## How About This History Tidbit?

In the 1830s, more than a hundred years before the first generation of modern computer, Charles Babbage, the English mathematician, designed an "analytical engine" that would perform the four major functions of human computing: carrying out arithmetic operations, having a memory, making a choice of computing sequence, and being capable of numerical input and output. Steam-powered, the machine was designed to store a memory of 1,000 fifty-digit numbers; it was to work with a punchcard entry; final results were to be printed automatically and set in type. When the machine required further values for calculations in progress, its operator would be summoned by a bell. Lack of money prevented its development.

### Evaluation Program

Contact: Jane Quinn at: qjquinn@charter.net

As a member of this club you are eligible to request Review Software from vendors who support User Groups. See the club's Website on the Evaluation Program for details of this great resource!

Below is the current list of reviews scheduled to appear in the Motherboard.

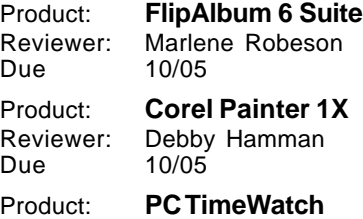

Reviewer: Anna Lee Horton Due 10/05

Due to special requests from the reviewers, all reviews dated for Oct. have been graciously extended by the companies of each product.

## **Welcome Renewals** Thanks for rejoining!

**Bruce Roth** Dean Crumpacker Debby & John Hamman Paul Colligan Arthur & Betty Mix

## IBM/PCUG MEMBER WEBSITES

**DAVE & BECKY HEMP** www.c-zone.net/dochemp/

> **JACK MCAULIFFE** Real Estate Broker www.realtyphoto.com

**KITTYSTONE PERSIANS** Lynn Johanson kittystone.com

**MEXICAN-TOURS www.mexican-tours.com** Lyle VanNorman Me@mexican-tours.com

### **EnvironmentalMold.com lyle@EnvironmentalMold.com**

Informational site for air Quality.

**QUESTIONED DOCUMENT EXAMINATION**

Mary Ann Czermak www.documents-examiner.com

**RIVERCITY JAZZ SOCIETY** Joyce Covey jazzjoy@charter.net

**REDDING REAL ESTATE** Rick Goates www.reddingrealestate.net

**RON COLE JR.** www.houseofspecialtygifts.com

Publicize Your WebSite Here for FREE! **(Members Only Please)**

# Magazine Offer for User Groups **Smart Computing**

## YOU CAN HELP THE CLUB WITH YOUR EXISTING **SUBSCRIPTION TO THE** *SMART COMPUTING MAGAZINE*

Place new subscription orders or renewal orders (existing orders count also) for *Smart Computing, PC Today,* or *Computer Power User* by using personalized subscription forms, phoning Customer Service at (800) 733-3809, or using our online User Group Subscription page (http://www.smartcomputing.com/groups/offers.asp?guid=0A03BBC2E E2D457FB9BFA66DFC7B30CE).

For each paid subscription we receive from your group, we will give one credit to your group's account. Results are calculated each quarter. Credits will accumulate until your group reaches five paid subscriptions, at which time we will contact you regarding your FREE subscription to

## *Smart Computing, PC Today,* **or** *Computer Power User*

Note: If your group doesn't reach five paid subscriptions by the end of the quarter, **credits carry over to the following quarter** until your group reaches five credits.

## Ten Redneck PC Give-A-Ways

- The monitor is up on blocks
- Outgoing faxes have tobacco stains on them
- The six front keys have rotted out
- The extra RAM slots have Dodge Truck parts
- stored in them
- The numeric keypad only goes up to six
- The password is Bubba
- There's a gun rack mounted on the CPU
- There's a Skoal can in the CD-ROM drive
- The keyboard is camouflaged
- The tower has a bullet hole in it
- And, the best way to tell if a *redneck* has been working on a computer is if he or she refers to the Mouse as a 'Critter'

## The Surfboard

This feature needs you. If you like surfing the Web why don't you share the site findings with others?

This article was very popular and served a great purpose in the Motherboard. Contact the editor as listed on Page 2 to do your own Surfboard feature.

## **Bits And Pieces**

by Rush Blodget; IMB/PCUG of Redding, rblodget@snowcrest.net

### **LONGHORN DELAYED**

What happened to Microsoft's muchtouted new browser code-named Longhorn? If you remember Longhorn was to be released this year, however, in July of 2004 a Microsoft senior executive, Jim Allchin, informed chairman Bill Gates that it was "too complex" and "wouldn't work." This decision came about because the Microsoft formula had been to have thousands of programmers work on various aspects of a program and then put these various components together for "debugging." Due to the increased size of Longhorn this was felt to be now too difficult.

Computer coding must of necessity be quite precise. During the 1990s in the rush to get out successive editions there had been some laxity with programs being released without being fully debugged. This required constant "patching" and made computers more susceptible to viruses and hacker attacks.

The new Windows was to have had a subsidiary program called WinFS, which would let PC users search an entire computer easily, and to organize information better. Unfortunately, Google was also developing a desktop search tool that contained many of the same features. Microsoft's rivals developed core programs onto which single-function programs could be connected like Lego blocks.

Several things had occurred, however. Google, Apple, and Linux had each developed core programs onto which new

programs, such as e-mail and instant messaging, could easily be added whereas Microsoft's Windows was a complex massive program embracing all of the computer's functions. After months of back-and-forth debate Microsoft decided to follow this same policy of developing a solid core of more carefully written code for Windows onto which other features could be grafted over time. This caused a re-writing of a good portion of their proposed new version of Windows at that time code-named Longhorn.

After a great deal of internal dissent and soul searching the proponents of a purer code and the ability to easily add separate components to the core won out. This was aided by the development of an automated "bug" checker, 500,000 beta copies of the new edition of Windows have now been shipped out and the retail version will be released some time in 2006. It will be called Windows Vista (Condensed from an article by science writer Robert Guth, appearing in the Wall Street Journal for Sept. 23, 2005).

### **SOULPAD BY IBM**

IBM has announced the prototype of a portable USB storage device that can become your computer. It will have three layers of software that lets you suspend computing on one machine, take the state (or soul) of the machine with you and pick up where you left off on another machine. SoulPad can boot a PC from the storage device on unknown hardware without a separate installation phase. It uses 6GB

of disk space for the autoconfiguring operating system and for an area needed to swap and store en-

crypted data. It can figure out what system it is connected to, and then resume work, including access to all of the files and applications that were on the predecessor machine. This is made possible by the existence of tiny high capacity one-inch drives that can store gigabytes of data. It uses high-speed data transfer such as USB 2.0, Firewire, and virtualization software. It will work with all Microsoft Windows and Linux operating systems and it is stated that it may ultimately be installed on cell phones or key chains. (From an article by John Quain that appeared in PC Magazine on October 4, 2005 and from the IBM website http:/ /www.research. ibm.comWearableCom puting/SoulPad/soulpad.html

### **CHAMELEON KEYS**

Three different vendors (United Keys, http://www.engadget.com; Art Lebedev Studio, http://www.artlebedev.com; and iKeyInfinity, http://www.ikeyinfinity .com) are working on keyboards that have a miniature LCD screen on each key. United Keys which is being released this year can only program the function keys at present. The other two companies will have the capability of switching all the keys from one language to another at will, but are still in prototype form and will not be available until some time in 2006. The prices are not given.

## A Phishy Invite

by Antone Gonsalves, Editor, InternetWeek

While many criminals have less than a full deck, which is why a lot of them end up in prison, the same can't be said of phishers. Today's Leading Off discusses how the Internet crooks are pretending to send e-postcards from family members to lure consumers onto web-sites where their computers can be infected with a malicious Trojan program.

Phishers have traditionally dressed up e-mails to look as if they're from banks, asking consumers to log into a website to fix account information. Since that scam is no longer as effective, phishers are turning to more sophisticated schemes.

Clicking on a bogus e-postcard could upload a program that would remain dormant on a person's computer until he visits a banking or e-commerce site. Once a person visits such a site, the application would log keystrokes and send the information back to the phisher, who would cull from the data the person's ID and password.

I received a bogus e-postcard from a phisher late Tuesday, and it was convincing enough to where I considered clicking the link. My brother is planning a big bash in a couple of months, and at first I thought it might be from him. I changed my mind after taking a second look at the message, and deciding that it was unlikely my brother would send me an invitation.

Anyway, this type of criminal behavior is going to have an impact on consumers. While I wouldn't expect them to stop using e-mail, it's certainly becoming less effective as a communication tool. At one time you could receive unsolicited invitations, and have fun opening them. Not anymore. These days, everything has to be scrutinized to the point where the joy is gone.

## Election Of New Officers And Board Members

Dear Computer User Group Member,

It is that time of year again for our election of new Officers and Board members.

If you feel you would like to get involved with your club and are eligible to run for an office position please reply to this email or phone me directly, Jane Quinn 365-0825, the Election Committee Chairperson. The more you and others do to help, the better our club is for all members and potential new members.

There are several positions open for both the Officers and the Board Member positions. If you are interested in running for a position, and want to see the job description please visit the club website http://www.snowcrest.net/ibmpcugr. Note the fourth paragraph that reads, "Want to be involved in your club? Check out the many ways you can help. The more you do the better the club is for everyone. For the Job Descriptions"

Click on "Job Descriptions." Here you will find a list of positions and details of responsibility for each one. Please take a moment to consider running for any of the office positions in your club.

There have been two new board directors appointed this past month: Belva Sullivent and Bill Ball have come on board to give fresh ideas for the betterment of the club. The club would welcome your input also.

I welcome all questions and e-mails. Sincere thanks for taking a moment to read this and to check out our website.

Jane Quinn, http://www.snowcrest.net/ibmpcugr

## Computer Hysteria Crash!

by Berry F. Phillips, Computer Club of Oklahoma City, writer for the CCOKC website and eMonitor, bfpdata@gbronline.com

Crash! Crash! That was the sound of Stephen King's sledgehammer bashing the car that hit him while jogging. Perhaps he thought Christine from his earlier horror novel had come back to haunt him!

Crash also strikes terror in the hearts of computer users. According to the Pew Internet and American Life Project approximately two thirds of Americans use the Internet and about 87% of them through connections in their homes. While there is no research data on the number of computer users that cannot master their computers, there is evidence of anger and frustration with computers that could escalate into what one psychologist calls "computer rage."

University of Maryland Professor Kent Norman says, "Men and women are taking out their frustrations on the computer and unfortunately, sometimes misdirecting it to other people." Norman, who directs the Laboratory of Automation Psychology and Decision Processes at the University, conducted an online survey where twenty percent of the respondents admitted they dropped a computer on the floor

out of anger. They described smashing, microwaving, and cursing their computers. One claimed he threw his laptop in a fryer and several claimed to have shot hardware. The study further suggested computer users were most annoyed by e-mail snafus including spam, waiting while a computer completed a simple task, having to redo something because of a glitch and having to upgrade obsolete programs. Microsoft ranked high on the list of objects of ire. With the increased popularity of wireless networks, DVD players, and game systems, the possibilities of irritations are almost endless.

You can lower your cyber blood pressure by taking some preventative medicine. Increase your knowledge to make yourself a more-informed user. Join the Computer Club of Oklahoma City and network with other computer users and learn from their experiences (misery loves company!). Do NOT go on the Internet without a regularly updated and weekly-maintained complete computer security system including antivirus, anti-spyware and firewall software. (Not having the money for com-

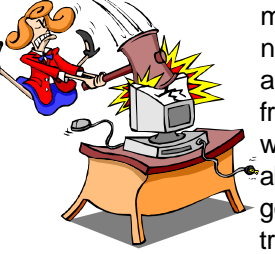

mercial applications is no excuse as there are several excellent freeware security software programs available online.) Often forgotten is a good registry and unnecessary-

file cleaner that has automatic backups, which can substantially reduce your crashes. Defrag weekly if needed and scandisk at least once a month. Do not forget to make an emergency boot disk.

Finally, in case of a crash, do not panic. Write down what you did immediately prior to the crash, and any instructions you receive from your computer. Make sure you have been taking fruit to lay at the feet of your computer guru or lay money on your friendly computer tech. The life you save may be your own computer. SOS stands for Save Our System!

The Editorial Committee of the Association of Personal Computer User Groups (APCUG), an international organization of which this group is a member, brings this article to you.

## Selling On EBAY

by Dorothy Alexander, Executive Member, Sarnia Computer User's Group, Canada, www.scug.ca

The first thing you should do is to look at the eBay site http:\\www.ebay.com (American site) or http:\\www.ebay.ca (Canadian site) and register with them. When you start selling on eBay they credit you with \$10.00 to your eBay account to get you started. You then need to reimburse them using any of the following; credit card, money order, cheque or direct bank withdrawal from your account. You will need to decide on a user name and password with the auction house.

If you are planning to use BidPay.com (Western Union) it is advisable to register with them. If you are going to use PayPal you need to register with them also.

You should look to see what your type of item is selling for and see if there is an interest in it. Make a note of the category that the other items were listed under that were similar to your item you wish to sell. For additional fees you can list in more than one area.

Take a picture of the item. It is a known fact that it sells better with a photo. You are allowed one photo (not be over 250 kb) of each item with Ebay. Each additional photo costs five cents. After you take your photo you should scan it, remove unwanted backgrounds and size it. Make sure to save the photo. Save to an appropriate folder for easy access. I have a digital photo folder and a sub folder called "Ebay photos."

You are now ready to log onto Ebay. You need both your user name and password to do so. Location prompt is next. You can enter Sarnia or simply say Ontario or name of choice. The next prompt asks if you want it listed regionally. The reply is "DO NOT LIST REGION-ALLY". The reason is that this is for U.S.A. not Canada. Then the next thing you type in is Canada in the appropriate box. Now you indicate how many days the sale will be. You can choose 3, 5 or 7days. There is an extra 0.10 charge for a 10-day advertisement. Mark if you want a RE-SERVE price on item and enter the amount. There is a charge for this (see below). Sometimes this is a good idea for an expensive item that you definitely have a certain price in mind that you want to get. If there is a reserve price put on it you can start it low to get the bidding going.

If you do not want to put on a reserve price start it just around the amount of money you would be willing to sell the item for: e.g. \$49.99 if you wanted at least \$50.00 for item.

The rates to list on eBay are: Listing Price Cost to list 01 to \$0.99 0.30 \$1.00 to \$9.99 0.35 \$10.00 to 24.99 0.60 \$25.00 to \$49.99 1.20 \$50.00 to \$199.99 2.40 \$200.00 to \$499.00 3.60 \$500.00 and up 4.80 Cost to put on Reserve \$1.00 to \$49.99 1.00 \$50.00 to \$199.99 2.00 \$200.00 & up 1% of reserve Commissions are charged on the selling price and are as follows: \$25.00 or less 5.25% \$25.00 to \$1000.00 5.25% on 1st

\$25.00 then 2.75% on balance

\$1000.00 plus 5.25% on 1st \$25.00, 2.75% on balance up to \$1000.00 then l.5% on balance above \$1000.00

Give your item a title. The aim here is to make it so attractive that everyone will read it! Decide how you want to word your advertisement. Your description should be quite detailed as to what you have to offer. Next choose the category best suited for the item you wish to sell. Make sure to totally describe the item (including flaws, tears, cuts (in other words everything). If it is a garment it is a good idea to measure it, even if you know the size. Give details as to how you want payment for the goods and instructions in regard to shipping and handling. State if you will accept checks or what kind of payment you wish. All items are paid for in U.S.A. dollars unless you go on EBay Canada or specify otherwise. Make this as descriptive as possible to avoid the goods being returned for misrepresentation. You can choose font size, colour, etc. when you are doing this. This is all loaded into your ad with a prompt to see if you wish to check it for spelling or errors BEFORE completing the ad.

These are the additional charges for special services

Home Page featured \$99.95 Feature Plus in category 19.95 Highlight 5.00

Bold 2.00 Gallery 19.95 Buy It Now 0.05

The next question you need to answer would be if you want a counter on your ad. There is no charge for this and it lets you know how many people have actually looked at your item. Then you will be asked if you will accept escrow. I do not personally. I indicate that I will ship worldwide as I have a lot of my sales go abroad. After you have filled out all the areas necessary you can get a preview of what you have filled in to confirm that you are happy with it. After all is OK click continue. They will tell you how much money you have left in your account before you click that you do in fact want your ad to be activated.

Now a screen will come up telling you were your ad is located and announcing that the sale has begun. You will get an e-mail, almost immediately, giving you the status of your account and listing cost of the ad that you just placed.

When your sale has been completed the buyer can put in a FEEDBACK for you, either Positive or Negative. You will see a star following your name. The colour changes at different levels and the number shows that there has been that many feedbacks entered for you. Most of the customers do this, but occasionally some do not. Of course you strive to get a positive feedback and not a negative one. New sellers have sunglasses after their name alerting the public that they are new to Ebay.

You can revise your ad but it has to be done prior to anyone making a bid on it. You can add additional information that you may have forgotten, at any time. It will be posted beneath your description in the ad.

If you do not sell an item you can relist it for the sale again. If it sells the second time you get this listing fee returned to you.

GOOD LUCK! Have fun.

The Editorial Committee of the Association of Personal Computer User Groups (APCUG), an international organization of which this group is a member, brings this article to you.

## Internet Explorer Tips And Tricks

by Richard O. Johnson, TUGNET, rj@theskillspool.org

Internet Explorer, despite inroads made by Firefox and other browsers, overwhelmingly remains users' browser of choice (perhaps because it comes bundled with all new Windows computers). The following pointers are designed to help you get the most out of your use of Internet Explorer. They're written with IE6 in mind, although most will apply to earlier versions, and some may apply to other browsers as well.

### **USE KEYBOARD SHORTCUTS**

 My regular readers will know that to increase efficiency I strongly encourage the use of keyboard shortcuts in preference to the use of the mouse. Here are my favorite IE keyboard shortcuts.

- Use Alt-Home to bring up your home page.
- Use Ctrl-H to open or close your history pane.
- Use Ctrl-I to open or close the Favorites pane.
- Use Ctrl-B to organize your Favorites
- Use Ctrl-N to duplicate the active page in a new window.
- Use Ctrl-F to find a word, partial word, or phrase on the current webpage.
- Use Backspace (or Alt-Left) instead of the IE Back button, to navigate back.
- Use Alt-Right to navigate forward.
- Use F11 to toggle full-screen mode.
- Use Alt-D to move to the address bar. (Or use Ctrl-O, and you won't need the address bar! See "Other" Tip 3, below, for details.)
- Once in the address bar, use Enter to bring up the specified webpage or Ctrl-Enter to first surround what you've typed with "www." before and ".com" after, and then bring it up.
- Use F5 or Ctrl-F5 to refresh a page. It's a good idea when refreshing to routinely hold down Ctrl (whether you're using the keyboard or the mouse), to bypass the IE cache and give you a more effective refresh.

### **OPTIMIZE THE TOOLBAR**

 Unless you maintain only a dozen or so Favorites, you'll want to take full advantage of the Links option for the IE toolbar, which you activate with the right-click toolbar menu. Drag the Favorites you'll want to have most prominent into the Links section of the toolbar. Using the rightclick Properties menu of each "Link," you'll probably want to assign it a unique icon and, to save space, rename it to a shorter form.

Tip. You can save additional space by shortening the "Links" title on the toolbar. Unfortunately, simply renaming the "Links" folder won't work. You'll need to open the Registry Editor, by choosing Run from the Start menu and typing regedit. After pressing Enter, drill down to HKEY\_CURRENT\_USER > Software > Microsoft > Internet Explorer > Toolbar. On the right-hand side you'll see Links-FolderName="Links." Change the word within the quotation marks to a onecharacter name you'd like to use instead, perhaps "." or "+," and close the Editor. (Use extreme caution, as making a wrong entry in the Registry Editor can have dire consequences!)

You should unclutter the toolbar by instructing it to "Remove" nearly all the toolbar buttons. These not only occupy valuable space but can actually interfere with efficient browsing (by discouraging use of the keyboard shortcuts described above). You get to the Remove command via "Customize," on the right-click menu. Of the built-in IE toolbar buttons, the only ones I recommend displaying are those for Size and Back. All the other button functions can better be facilitated via the keyboard or by other means. (For a complete list of IE keyboard shortcuts, go to http:/ /snipurl.com/bskn. The reason for keeping the Back button is its associated pulldown menu.)

### **KEEP IE SECURE**

 It goes without saying that you need to keep IE fully patched, perhaps with the use of Windows Update or Microsoft Update. But what of the Internet Explorer security settings (accessible via Tools > Internet Options > Security)?

 In the "Internet Zone" — the default zone for a webpage — it's prudent to be more rather than less restrictive. (Better safe than sorry!) The easiest way to go is simply to move the "Default Level" slider to High. Or you could use the "Custom Level" to make a determination for each setting. In that case you may want to consult a guide such as the one at www. techspot.com/tweaks/ie6/ie-5.shtml.

 Remember that if your security restriction interferes with the proper viewing of a page, Windows will let you know although most often you'll be able to view the page just fine notwithstanding what Windows says. To remove the restriction for a given page, you can add that page to your "Trusted" sites, against which the restriction won't ordinarily apply. (You may have to refresh the page after adding it.) To simplify moving webpages to your trusted list, a free program is available at www.geek superhero.com/zones.shtml.

 An alternative method does not require you to move all such sites to the Trusted zone. For this you'll need the laudable Push the Freakin' Button software, available at modest cost at www.tlhouse .co.uk/PTFB.shtml. With PTFB in place, use IE's Custom Level to choose "Prompt" instead of "Disable" for every feature except any that you're absolutely sure you'll never want to use. Then instruct PTFB to push the "No" (disallow) button when the prompt appears. Should you decide to permit the feature in question, you can with a double click disable PTFB, and just as easily re-enable it when done.

 A good (free) test to assess your IE vulnerability may be found at http:// snipurl.com/ietest.

### **OTHER TPS**

- 1.To execute a link in a new window, hold down Shift.
- 2.Is IE acting strangely? You can often fix it by using the IE Repair utility accessible via Add/Remove Programs (in the Windows Control Panel), upon selecting "Microsoft Internet Explorer" and then "Add/Remove."
- 3.You can dispense with the address bar, by using Ctrl-O to open a webpage or other location. You can then completely hide the address bar (using the IE toolbar's right-click Customize function) or shrink it down to its title only (having first "unlocked" the toolbar, also with the right-click menu). Losing the address bar will eliminate the temptation to go there with the (less efficient) mouse, and can free up space that may be better put to other use. On the downside, you'll also lose the functionality of the Ctrl-Enter address bar shortcut (see Keyboard Shortcuts, above).
- 4.You might be able to save considerable time if you bypass your home page *Continued on Page 9, bottom Column 1*

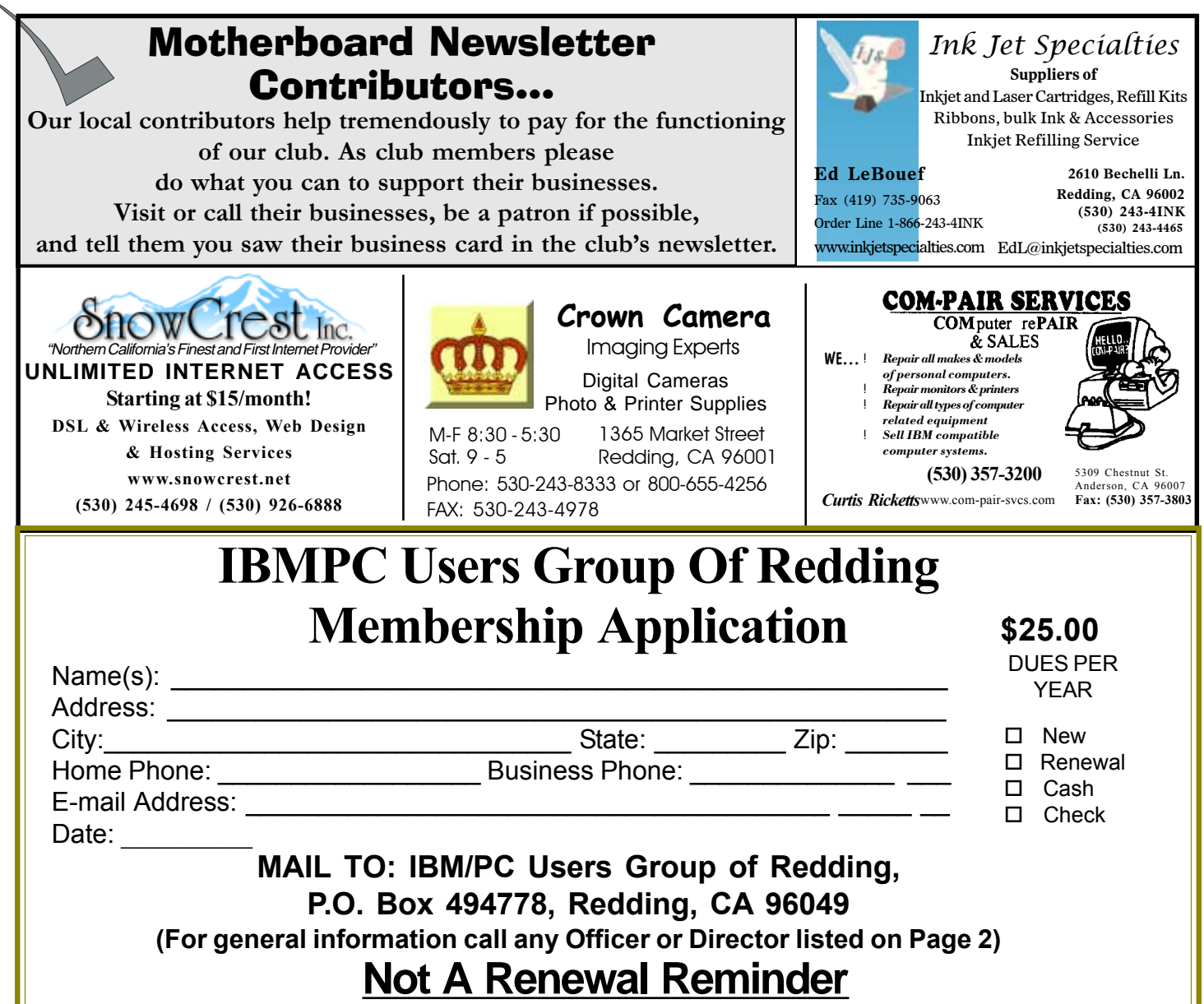

### **INTERNET EXPLORER TIPS**

Contined From Page 8

(start page) when you don't need to see it. Here's how: Enter "about:blank" [without the quotes] in the IE address bar, to create a blank quasi-webpage. Then use Right Click  $+$  F to turn that page into a Favorite, and drag the new Favorite's icon into the Quick Launch section of your Windows task bar, before deleting the Favorite. You may want to assign a different icon to your new IE shortcut with the use of its right-click Properties menu. (You can use this same technique to set up a "secondary home page" instead of a blank page.)

### **ADD-ONS**

Useful IE add-ons, free except as

noted, include:

- Google Toolbar, at toolbar.google.com, which enables too many useful features to even hint at here. Highly recommended.
- Favorites Search, at www.dzsoft.com, which lets you speedily locate a Favorite, no matter how many you've stored.
- Y!Q DemoBar, at yq.search.yahoo .com/splash/demobar.html, which enables context-based searching. This can easily be squeezed onto the same line as the IE address bar.
- ieSpell, at www.iespell.com, which will quickly spellcheck all the text you've entered in any Web form.
- AddaButton, at www.harmonyhollow .net/aab.shtml, which will let you fit more buttons onto the IE toolbar. These

buttons can open documents and applications (not just websites) and don't require space-consuming displayed names. Shareware, \$11.95.

Richard Johnson is writer and editor, founder/administrator of FREE FOR ALL The Skills Pool, a 29-year-old membership organization (http://theskills pool.org). He is a volunteer with TUGNET HelpContact for assistance with Internet Explorer, Outlook Express, and Gmail. He welcomes feedback at rj@the skillspool .org.

The Editorial Committee of the Association of Personal Computer User Groups (APCUG), an international organization of which this group is a member, brings this article to you.

### Why Join A Computer Club?

- **1. Benefit from a common interest in a personal (and costly) investment: Your business or personal computer.**
- **2. Enjoy more of that investment by learning more about it.**
- **3. Share tips and tricks, as well as new and old ideas.**
- **4. Become exposed to a variety of new hardware and software without sales pressure.**
- **5. Receive an informative monthly newsletter.**
- **6. Have access to various club func-tions and all Special Interest Groups (SIGs).**
- **7. Find out that no one needs to be alone and helpless with today's computer technology.**

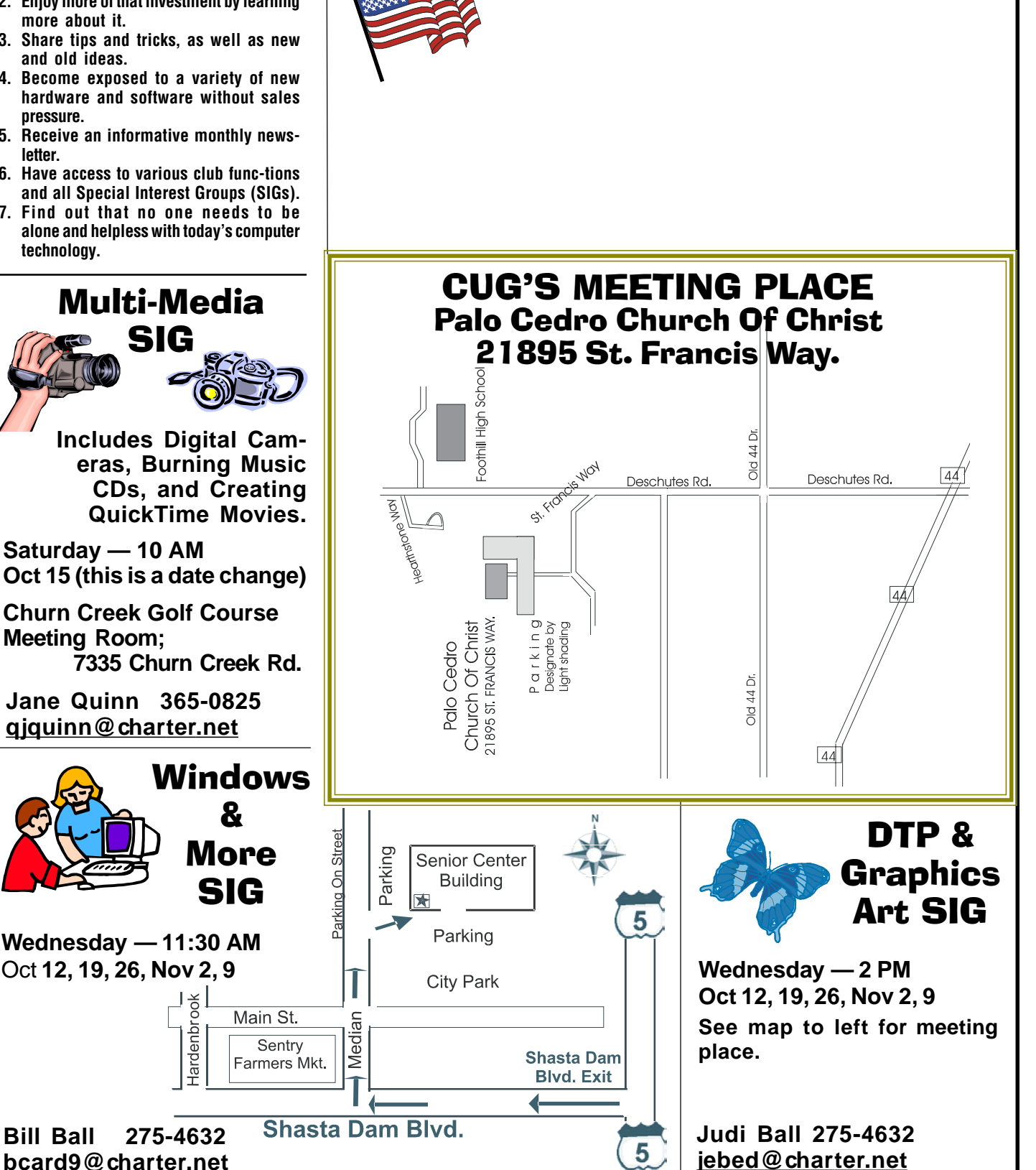

**IBM/PC Users Group of Redding**

**P.O. Box 494778**

**Redding, CA 96049-4778**